# **Matematičko modeliranje na autentičnim kontekstima za srednju školu**

Tine Golež1

### **Uvod**

U Poučku [1] zapisano je*: Osnovna karakteristika modeliranja je da se temelje na autentičnim kontekstima koji se mogu susresti u stvarnom životnom okruženju. Međutim, to ne isključuje umjetne i izmišljene zadatke koji su zasnovani na stiliziranom prikazu problema.* Odluka da umjesto autentičnih primjera uzmemo stilizirane proizlazi iz poteškoća na koje nailazimo kad želimo uporabiti autentične primjere. Možda je baš profesor fizike pozvan da, zbog prirode predmeta – fizika je s eksperimentima i mjerenjem svakako u realnom svijetu - pomogne kolegi matematičaru, da mu sugerira neke autentične primjere.

U članku su opisana tri primjera u kojima obrađujem realne primjere modeliranja. Svaki primjer ima varijantu za drugi (ili treći) razred gimnazije, a pored toga i za četvrti, gdje se upotrebljava pristup s infinitezimalnim računom.

### **1. Odbijanje lopte**

#### Zajednički dio za drugi i četvrti razred

Pokus s loptom radimo u drugom razredu gimnazije na nastavi fizike. Postupak je opisan u Poučku [2]. Senzor je bio iznad lopte. Kad je lopta puštena, senzor je izmjerio dva odbijanja (slika 1.).

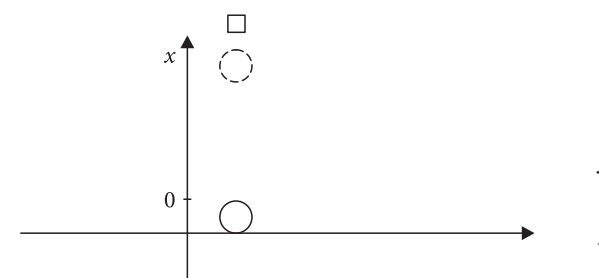

*Slika 1. Iznad lopte je senzor kretanja. Loptu puštamo na pod i ona se odbija*

<sup>&#</sup>x27;Tine Golež, Zavod sv. Stanislava, Škofijska klasična gimnazija, Ljubljana

Učenici imaju grafove koje smo dobili pomoću senzora kretanja. Kod nastave fizike iz grafova potražimo akceleraciju gravitacije. Isti graf dajem kolegi koji predaje matematiku. Naravno, uz graf mu dajem i uputu kako upotrijebiti graf za modeliranje.

Profesor matematike donosi na sat kopiju grafa. Učenici ga prepoznaju jer se takav graf već nalazi u udžbenicima za fiziku (slika 2.).

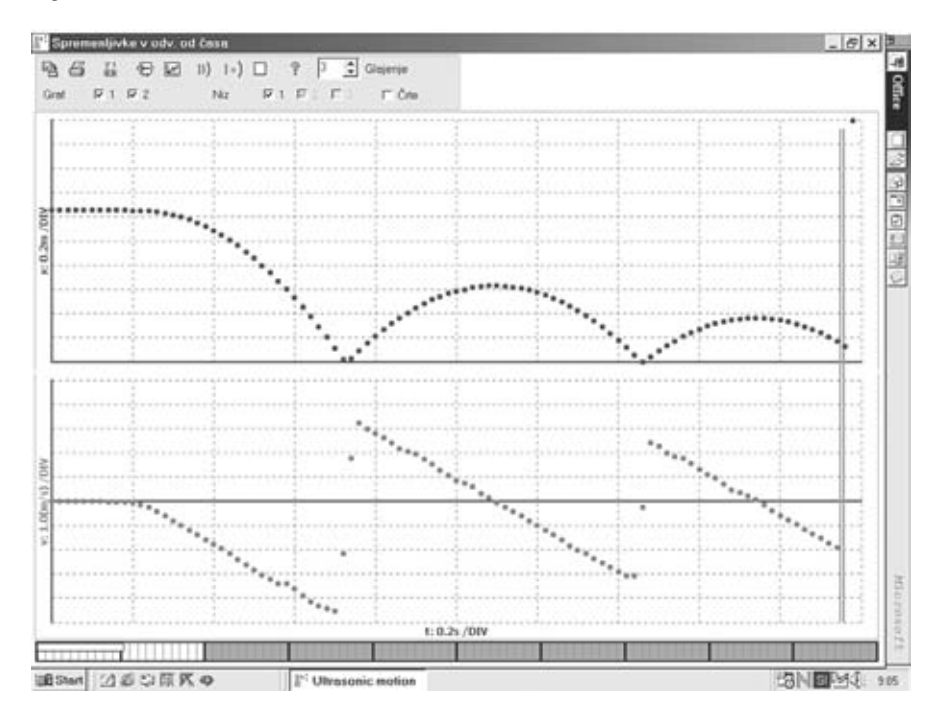

*Slika 2. Ovaj graf dobivamo na nastavi fi zike za vrijeme izvođenja eksperimenta – puštanja lopte ispod senzora kretanja. Skala na horizontalnoj osi jednaka je za oba grafa – razmaci su 0.2 sekunde. Na vertikalnoj osi skale se razlikuju jer je gornji graf koordinata lopte (razmak je 0.2 metra), dok je na donjem grafu prikazana brzina lopte u metrima na sekundu (na " razmak").*

Ako pogledamo graf *x*(*t*) s matematičkog gledišta, to bi bila složena funkcija jer bismo za tri različita intervala varijable *t* zapisali tri različite funkcije. No, to bi bilo suviše naporno, tako da uzimamo u račun samo dio između  $t_1 = 0.74$  s i  $t_2 = 1.46$  s; tamo je *x* = 0. Zbog jednadžbe, koja opisuje bacanje gore i padanje dolje kod zanemarivog otpora zraka (x = gt<sup>2</sup>/2), pogađamo da se radi o dijelu parabole. Umjesto matematičkog zapisa parabole,  $y = a(x - x_1)(x - x_2)$ , uzimamo varijable iz danog primjera:

 $x = A(t - t_1)(t - t_2),$ 

to jest (pisano bez fizikalnih jedinica),

$$
x = A(t^2 - 2.20t + 1.08).
$$

Jasno je da je dimenzija članova u zagradi sekunda na kvadrat, dok je dimenzija konstante *A* m/s2 .

Potražimo još koordinate tjemena (1.10; 0.62) i, konačno,

Dakle,

$$
x = -4.8t^2 + 10.56t + 5.15.
$$

 $A = -4.8$ .

To nije ništa drugo nego parabola koja je pomaknuta iz ishodišta koordinatnog sustava. Ako uzmemo u obzir fizikalnu jednadžbu (*x* = *gt<sup>2</sup>*/2), koeficijent - pored kvadrata vremena - jest polovina akceleracije. U našem primjeru to znači da je *a* = –9,6 m/s2 . Sasvim logično, budući da je os *x* usmjerena gore, akceleracija gravitacije usmjerena je dolje (s minusom). Ne brine nas dva posto manja akceleracija od očekivane.

Sada smo matematizirali prvo odbijanje. Jednadžba nam može prognozirati koja je, primjerice, bila visina u trenutku *t* = 0.88 s. To radimo u drugom razredu gimnazije na nastavi matematike.

#### Dodatak za četvrti razred

U četvrtom razredu opet na sat matematike donesemo ove grafove. Prvo ponovimo postupak i napišemo jednadžbu:

$$
x = -4.8t^2 + 10.56t + 5.15.
$$

Ali, sada učenici već znaju derivaciju. Ovaj realistički primjer tako može poslužiti za upotrebu derivacije funkcije. Potražimo, dakle, prvu derivaciju:

$$
dx/dt = -9.6t + 10.56 = v(t).
$$

Prva derivacija, *v*(*t*), jest brzina lopte. Učenici mogu provjeriti odgovara li ovako izračunata brzina onoj na grafu *v(t*) koji nam je nacrtao program senzora za kretanje. Nacrtamo liniju kroz točke *v*(*t*) na intervalu prvog odbijanja (slika 3.). Liniju produljimo do osi *v* (os, naravno, produljimo). Vidi se da se one sijeku baš u točki koja je dobivena derivacijom: 10.56 (m/s). To znači da nam uopće ne treba graf *v*(*t*). Ako imamo jednadžbu a *x*(*t*) i ako smo već usvojili derivaciju, sami možemo dobiti graf *v*(*t*).

Postupak nastavimo i još jednom potražimo derivaciju

$$
dv/dt = -9.6 = a = g (m/s2).
$$

Druga derivacija dala nam je akceleraciju; u našem primjeru to je akceleracija gravitacije. Matematizacija fi zikalne pojave, koja se odražava u jednadžbi *x*(*t*), daje nam mogućnost da upoznamo ovu pojavu s matematičkog gledišta (derivacije) i u vidu drugih fizikalnih veličina. Zapravo je znanost (naročito fizika) mogla raditi velike korake razvoja tek onda kada su ljudi saznali da se zakone prirode može zapisati jezikom matematike koji omogućava daljnje spoznaje o mnogim pojavama.

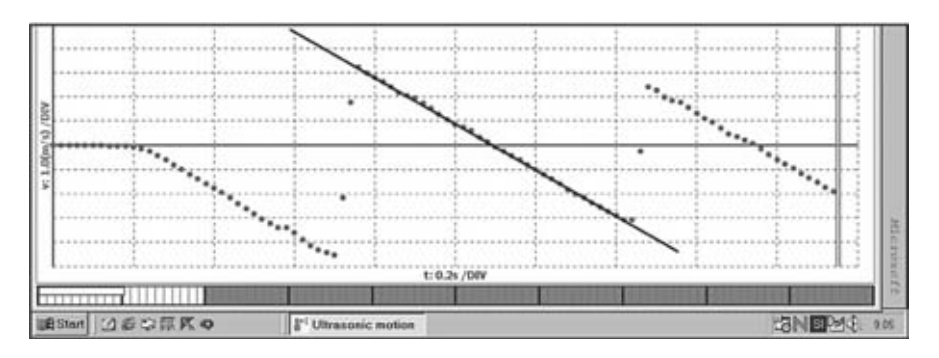

*Slika 3. Ako nacrtamo liniju kroz točke v(t) za prvo odbijanje (i produljimo je dalje), vertikalnu os v siječemo baš tamo gdje to " nalaže" prva derivacija x(t), to jest u v = 10.6 m/s.*

# **2. Hlađenje**

#### Za četvrti razred

Uzmemo oko pola litre vruće vode. U posudu stavimo elektronski termometar (priključen na računalo) i miješalo. Dodatno uzmemo ventilator koji se nalazi na udaljenosti od oko dva metra i počnemo s mjerenjem hlađenja vode (slika 4.).

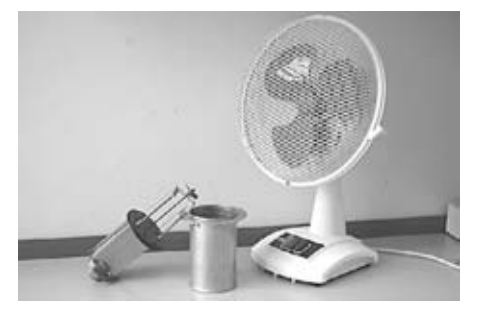

*Slika 4. Mala posuda, miješalo i ventilator*

Dobijemo niz podataka o hlađenju vode, tablica 1.

Tablica 1. Niz podataka za hlađenje vode

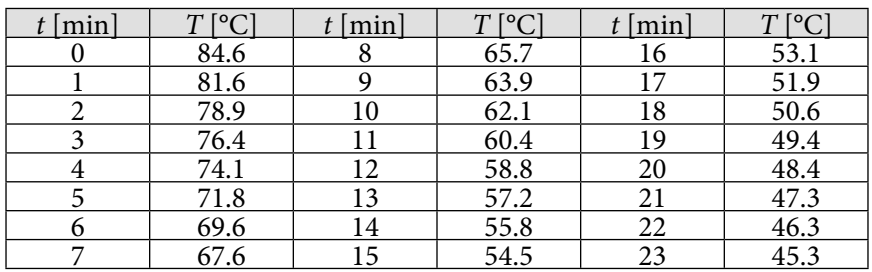

Prvo trebamo potražiti jednadžbu (model) hlađenja vode. Očekivano je da je brzina hlađenja (–*dT*/*dt*; minus je za hlađenje) razmjerna s temperaturnom razlikom između temperature vode  $(T,$  promjenjiva) i temperature okoline (konstanta  $T_{p}$ , temperatura prostora u kojem se nalazimo):

$$
-dT/dt = k(T - T_p)
$$

Učenici vjerojatno znaju riješiti jednadžbu

$$
dy/dx = -ky,
$$

koja daje rješenje

 $y = y_0 e^{-kx}$ 

U našem je primjeru  $y = (T - T_p)$  i  $y_0 = (T_0 - T_p)$ , pa zato dobivamo:

$$
T(t) = (T_o - T_p)e^{-kt} + T_p
$$

Uzimamo tri podatka iz tablice: *T*(0), *T*(5 min) i *T*(10 min), i stavimo ih u model hlađenja:

$$
71.8 = (84.6 - T_p)e^{-k5} + T_p
$$

i

$$
62.1 = (84.6 - T_p)e^{-k10} + T_p
$$

Imamo, dakle, dvije nepoznate konstante (*k*, *T*<sub>p</sub>), ali uz dvije nezavisne jednadžbe možemo izračunati njihove vrijednosti. Prvu jednadžbu preuredimo u oblik

$$
\frac{71.8 - T_P}{84.6 - T_P} = e^{-k5}
$$

i kvadriramo. Tako obje jednadžbe imaju jednak eksponent, što nam omogućava da izračunamo

$$
T_p = 31.7 \text{ i } k = 0.0554 \text{ .}
$$

(Jasno je da je jedinica za *T* stupnjevi Celzija, a jedinica za *k* je min-1)

Dobili smo model hlađenja vode:

$$
T(t) = 52.9e^{-0.0554t} + 31.7.
$$

Ako želimo znati kolika je bila temperatura za vrijeme *t* = 3.5 min ili *t* = 12.0 min, samo uporabimo jednadžbu, naš model. Uz to naš model kaže da se hlađenje odvijalo u prostoru s temperaturom 31.7 Celzijevih stupnjeva. Pogledajmo još graf izmjerenih vrijednosti i naš model (slika 5.).

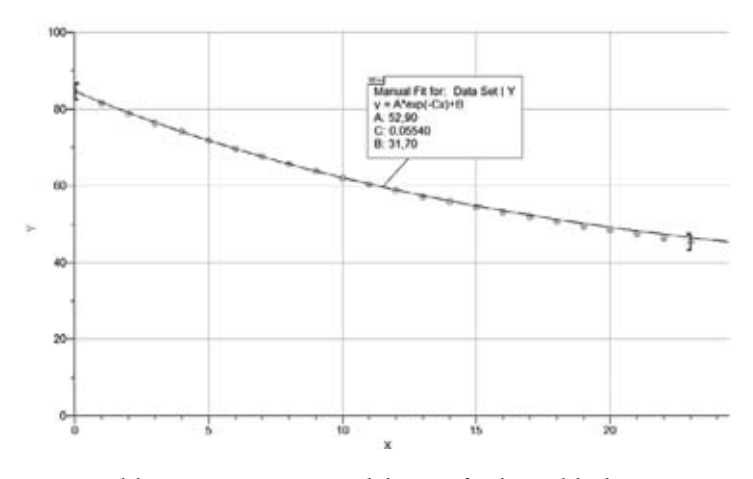

*Slika 5. Mjerenja i modelirana funkcija hlađenja*

Trebamo biti svjesni da je naš model izgrađen na temelju samo triju mjerenja temperature. Događanje u realnom svijetu ima male fluktuacije i trebamo se pitati koliko je dobar naš model. Naravno da nemamo vremena (ni znanja) da bismo za stvaranje modela uzeli sva mjerenja, no to umjesto nas može učiniti računalo. Unesimo mjerenja i tražimo od programa (uporabili smo LoggerPro [3]; ovaj program radi sa senzorom kretanja, a služi i za matematičko modeliranje) da pronađe takve koeficijente  $T_{_0^{\prime}}$ , *k* i  $T_{_P}$  koji najbolje prilagođavaju krivulju danim mjerama. Program upotrebljava metodu Runge-Kutta četvrtog stupnja. Dakako, ovo učenicima ne znači ništa. Dovoljno je objasniti im da računalo uzima u obzir različite vrijednosti koefi cijenata ( $T_{\scriptscriptstyle 0}$ , *k* i  $T_{\scriptscriptstyle p}$ ) i traži onu kombinaciju koja je najmanje udaljena od izmjerenih vrijednosti. Rezultat je ispisan na slici 6. Svakako se može naći i neki drugi program sa sličnim performansama.

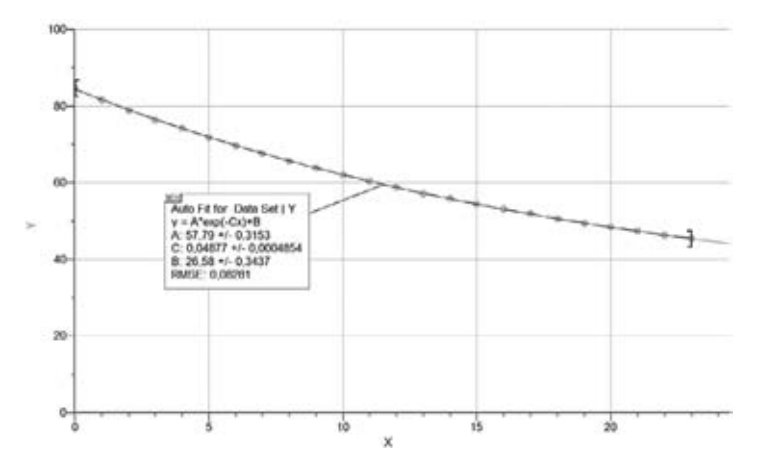

*Slika 6. Računalo je izračunalo vrijednosti* ( $T_{_0} - T_{_P}$ ) = A,  $k = C$  i  $T_{_P} = B$ 

Već na prvi pogled uočavamo da se ova krivulja bolje prilagođava izmjerenim vrijednostima. U prilog koeficijentima koje je izračunao program govori i čovjek koji je mjerio hlađenje. On je rekao da je temperatura prostora bila 26.2 °C. Ovaj model doista dobro opisuje realnost: za temperaturu okoline izračunao je 26.6 °C.

Naravno, od programa možemo potražiti da izmjerene podatke aproksimira polinomom, primjerice, petog stupnja. Što se tiče interpolacije, polinomska aproksimacija je dobra, no kod ekstrapolacije polinomska aproksimacija ne daje pravih rezultata (slika 7.). Ne nudi nikakve relevantne informacije o temperaturi okoline za vrijeme eksperimenta (hlađenja vode).

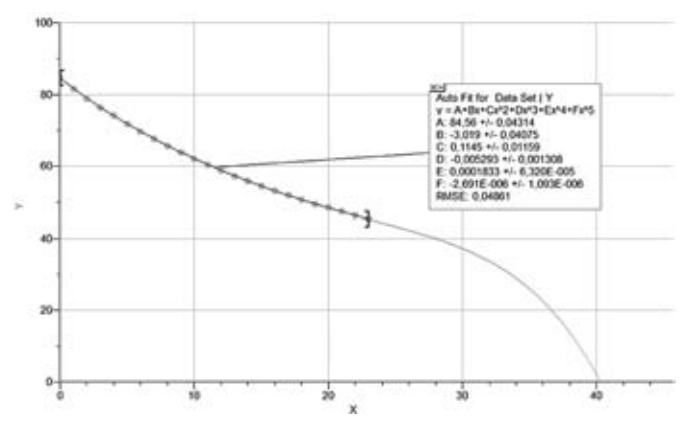

*Slika 7. Polinomska aproksimacije: točna za interpolaciju, neupotrebljiva za ekstrapolaciju*

#### Pristup za drugi razred srednje škole

U drugom razredu gimnazije, bar u Sloveniji, obrađuje se i eksponencijalna funkcija. Učenici vjerojatno nacrtaju mnoštvo grafova funkcija, na primjer graf funkcije zadane izrazom  $y = 3 \exp(-2x) + 4$ . Nudi se puno primjera koji su samo matematička teorija, kao neki larpurlartizam. Dajmo učenicima nešto konkretno!

S ovim učenicima možemo pristupiti zadatku i podacima hlađenja na lakši način. Uzimamo, dakle, tablicu s podacima kako se smanjivala temperatura. Uz malo razmišljanja dolazimo do zaključka da je smanjivanje temperature uzrokovala razlika u temperaturi okoline i vode, a brzina hlađenja ovisila je o nekom parametru koji proizlazi od fizikalnih svojstava (površina posude razmjerna je volumenu, toplinskom kapacitetu vode, zraka…). Svakako, to je neka konstanta. Modeliramo s eksponentnom funkcijom:

$$
T = (T_{\text{poč}} - A)\exp(-Bt) + A
$$

U modelu je razlika između početne temperature (T<sub>poč</sub>) i temperature okoline (*A*), dok je parametar *B* determiniran dimenzijama posude (i drugih osobina). Svakako trebamo logično utemeljiti korišteni model. Naš argument može biti u smislu: za vrijeme *t* = 0 model mora dati početnu temperaturu, a poslije duljeg vremena mora dati temperaturu okoline. Ovaj je model u suglasju s oba zahtjeva.

Otvorimo Excel i napišemo parametre *A* i *B*. Za *A* uzmemo, primjerice, 20 (toliko bi stupnjeva moglo biti u sobi za vrijeme hlađenja), dok za parametar *B* uzmemo, za početak, primjerice 0.07 (slika 8.). Dakako, ove vrijednosti nisu sasvim adekvatne za dani primjer. Kako doći do pravih (zapravo boljih) vrijednosti - opisano je u nastavku.

U polje C2 zapišemo:

$$
=(84,6-$E$1)*EXP(-$E$2*A2)+$E$1
$$

Produžimo izračun dolje. Tako smo, uz vrijeme u minutama i izmjerene temperature, u trećem stupcu dobili modelirane temperature. Sada samo odabiremo druge vrijednosti za parametre *A* i *B*. Jednim parametrom pomičemo modelirane točke (modeliranu funkciju) dolje i gore, dok drugim parametrom "reguliramo" zakrivlje-<br>mest me delimna skruenom ili kao funkcija (islas in dana samo na ta škoma). Ta nadi nost modelirane eksponencijalne funkcije (iako je dana samo po točkama). To radimo tako dugo dok ne postignemo najbolje prilagođivanje između izmjerenih vrijednosti i modela. Svakako, na kraju nam samo parametar *A* daje neku informaciju koju možemo predočiti (temperatura sobe za vrijeme hlađenja), dok je parametar B teško predočiti.

Možda bi, zbog nedostatka računara u školi, ovaj zadatak bilo uputno dati kao domaći rad.

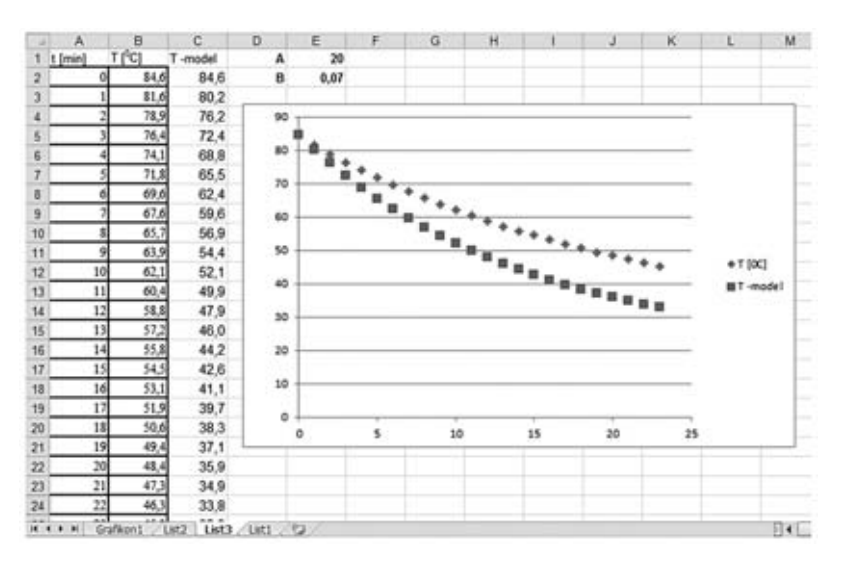

*Slika 8. Podaci hlađenja unošeni su u Excel i modelirani s dva parametra. Parametar A je temperatura okoline (za vrijeme hlađenja), dok je parametar B ovisan o brzini hlađenja (fi zikalne dimenzije, toplinski kapacitet …). S predloženom metodom brzo dođemo do puno boljeg prilagođivanja nego je prikazano na slici 8.* 

Možda bi, zbog kontinuiteta nastave, bilo dobro da profesor matematike poslije upotrebe ovog primjera napomene da će se nastava za dvije godine ponovno vratiti na primjer baš ovog hlađenja i tada ga razmotriti s višeg stupnja razumijevanja. To bi isto mogao učiniti s primjerom parabole, koji je predstavljen kao prvi. Svakako je unapređivanje znanja poput neke spirale na kojoj se vraćamo na isti položaj, ali na višoj razini. Slično se može učiniti i s primjerom jajeta, koji je predstavljen kao treći primjer.

# **3. Jaje**

### Za četvrti razred

Primjena integrala je tema matematičkih predmeta. Učenici su iznenađeni spoznajom da posjeduju znanje za izračunavanje obujma kugle i nekih drugih tijela, koje su ranije morali uzeti samo kao činjenicu. Ali, dobro je da izračunaju i neki obujam koji ne mogu izračunati korištenjem formula, nego samo pomoću integrala. Na kraju učenici nalaze obujam jajeta mjerenjem u vodi.

Fotografiramo jaje i metar (slika 9.). Pri tome preporučujem da žarišna udaljenost fotoaparata bude oko 200 mm, a jaja oko 2 metra. Tako smanjujemo efekt perspektive koji je izrazitiji kod manjih žarišnih udaljenosti. Pritom jaje mora biti u horizontalnom položaju. Dobro je snimiti više fotografija, pri čemu jaje svaki put malo okrenemo, tako da na kraju odaberemo onu fotografiju gdje je jaje zaista horizontalno.

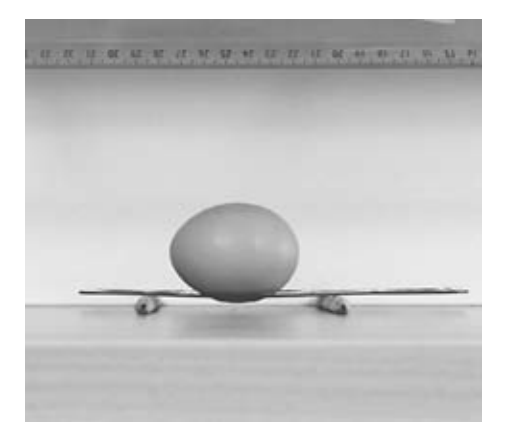

### *Slika 9. Jaje i iznad jajeta metar*

Fotografiju jajeta otvorimo u Paintu ili sličnom programu. Na gornjoj polovini jajeta (na rubu) "pročitamo" koordinate oko 15 točaka. Program omogućava da<br>zkon velikon v svećenih slike vrke v većine s rekilicčine skonstinete. Ove konstinete zbog velikog povećanja slike vrlo precizno zabilježimo koordinate. Ove koordinate pretvorimo uz pomoć ravnala. Tako dobijemo koordinate jajeta u prirodnoj veličini. Koordinate na *x*-osi postavimo tako da apsolutna vrijednost *x* bude jednaka na oba kraja jajeta (slika 10.).

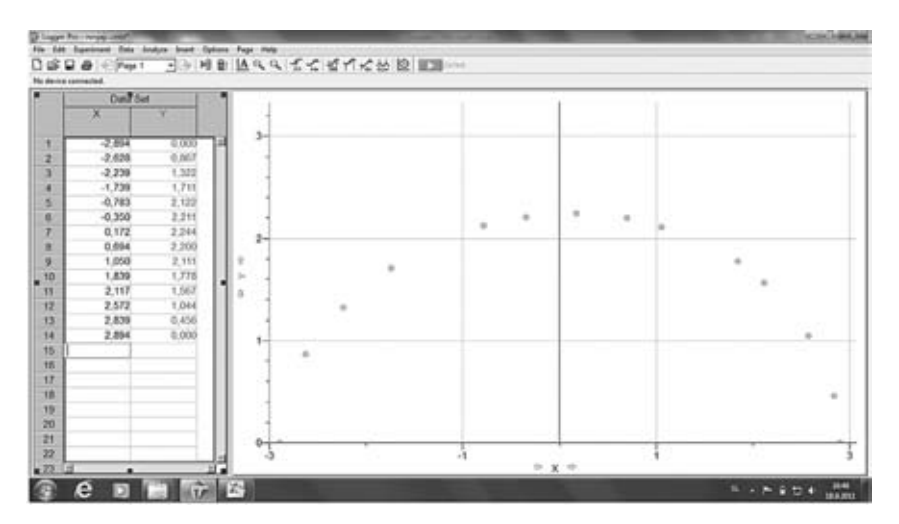

*Slika 10. Kontura jajeta u koordinatnom sustavu prikazana s 14 tačaka (Logger Pro)*

Koordinate unesemo u koordinatni sustav. Sada trebamo kroz točke pronaći funkciju koja je najbliža konturi jajeta. Umjesto elipse uzimamo deformiranu elipsu s jednadžbom [4]:

$$
x^2/a^2 + (y^2/b^2) (1 + kx)/(1 - kx) = 1
$$

Umjesto  $a^2$  uzimamo A, slično  $b^2 = B$  i  $k = C$ . Program traži funkciju  $y(x)$ , zato je zapišemo kao:

$$
y = \sqrt{(1 - x^2/A)B(1 + Cx)/(1 - Cx)}
$$

Mogli bismo iz koordinata već zapisati *A* i *B*, ali program može potražiti tri parametra: *A*, *B* i *C*, da bi podudarnost između grafa funkcije i konture jajeta bila najbolja (slika 11.).

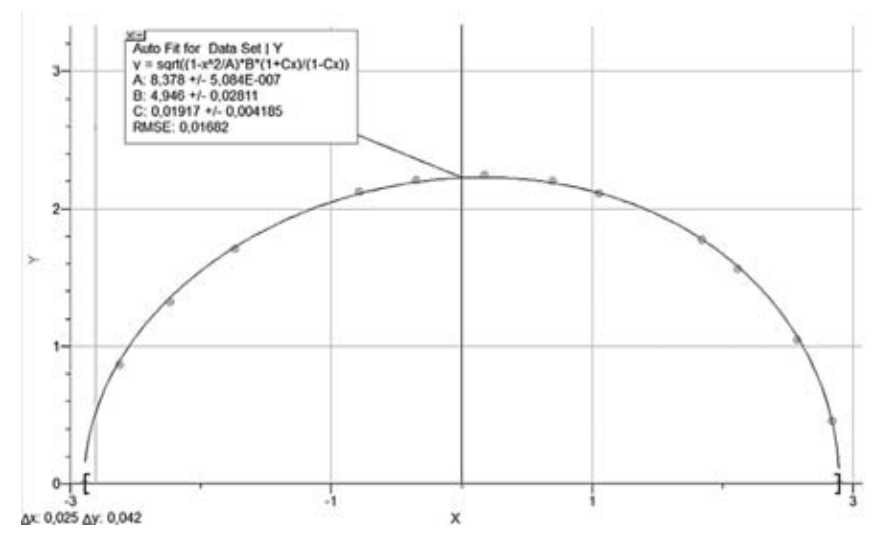

*Slika 11. Program je izračunao parametre funkcije kroz konturu jajeta*

Na kraju još izvedemo integriranje jer je:

$$
V = \pi \int_{x_1}^{x_2} y^2 dx
$$
  

$$
V = \pi \int_{-2.894}^{2.894} \left(1 - \frac{x^2}{8.378}\right) \cdot 4.946 \cdot \frac{1 + 0.01917x}{1 - 0.01917x} dx
$$

U našem primjeru integral je 60.0, što znači da je zapremnina 60.0 cm<sup>3</sup>. Pretpostavljamo da je pogreška ispod 1%.

Jaje onda pomoću vrlo tankog konopca lagano spuštamo u posudu s vodom, pri čemu se ta posuda nalazi na preciznoj vagi (preporučujem osjetljivost od najmanje 0.1 g). Dakako, jaje ne smije dodirivati posudu, a istovremeno mora biti sasvim u vodi. Na taj je način sila uzgona (ili masa uzgona) jednaka sili teže istisnute vode (masi istisnute vode). U našem primjeru vaga je pokazala 60.2 g. Svakako poznajemo gustoću vode, dakle obujam jajeta je 60.2 cm<sup>3</sup>.

Do obujma jajeta može se doći i korištenjem jednadžbe koja pretpostavlja da je jaje prikazano kao dvije polovine elipsoida. Uzimamo, dakle, veliki polarni promjer (u našem primjeru *D* = 2∗2.894 cm) i ekvatorijalni polumjer (u našem primjeru *E* = 2.244 cm). Zapremina je:

 $V = (2\pi/3)E^2D = 61.1 \text{ cm}^3$ 

Naravno, integriranjem smo dobili bolji rezultat. Na kraju krajeva, što koke znaju o elipsoidima i zašto bi se brinule o njima...

#### Za treći razred

U trećem razredu učenici upoznaju jednadžbu elipse. Zato predlažem da se točke konture gornjeg dijela jajeta ne unose u LoggerPro nego u Excel. Pored točaka stavimo i sada već poznatu funkciju koja sadrži parametre *A*, *B* i *C*:

$$
y = \sqrt{(1 - x^2/A)B(1 + Cx)/(1 - Cx)}
$$

Varijabla *x* ide od –2.89 do 2.89, po koracima od 0.01. Prvo stavimo da je *C* = 0. Tako učenici uočavaju da je u igri elipsa – točnije, gornja polovina elipse. S parametrom C, koji u sljedećem koraku više nije jednak nuli, elipsa postaje sve više nalik jajetu odebljalom u jednu stranu (pozitivni *C*) ili u drugu (negativni *C*). Mijenjanjem vrijednosti parametra možemo postići krivulju koja je dobro prilegla danim točkama (slika 12.). Tada smo pronašli adekvatne vrijednosti parametra.

Manipulacijom parametra potražili smo matematičku krivulju kroz dane točke. *A što sada? -* pitaju se učenici. To je trenutak kada im profesor obećava da će im gradivo matematike četvrtog razreda omogućiti izračunavanje obujma jajeta. Prvi je korak učinjen u trećem razredu, no ovaj zadatak završit će se tek u idućoj godini.

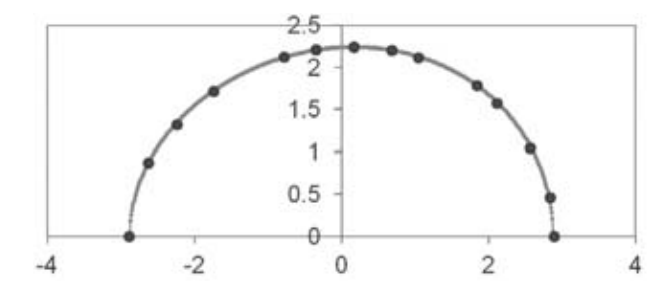

*Slika 12. Pokušaj nalaženja pravih vrijednosti za parametre A, B i C da bismo dobili krivulju koja opisuje konturu jajeta. To smo radili u Excelu.* 

# **Zaključak**

Ova tri primjera pokazala su koje su prednosti i teškoće koje se pojavljuju u realističnim kontekstima modeliranja. Baš zato je opravdano upotrebljavati i izmišljene zadatke. Ali, svejedno bi trebalo pred učenike doći i s autentičnim primjerima.

Svi autentični primjeri izrađeni su tako da je jedan njihov dio moguće ostvariti u drugom ili trećem razredu, dok je posljednji primjer tako zahtjevan da traži poznavanje infinitezimalnog računa. Ovakvim pristupom gradi se kontinuitet nastave u obliku spirale znanja.

Učenici svakako očekuju da i učitelj matematike u 21. stoljeću upotrijebi računalo. Jasno, ne svugdje, nego samo tamo gdje bez računala ne možemo dobro modelirati. Ali, treba napomenuti: osim empirije (množine podataka), za postavljanje modela treba nam mašta, a najčešće i računalo koje će izračunati tražene parametre. Računalo bez empirije i naše mašte (za postavljanje modela) ne vrijedi ništa - tek ovo dvoje daje mu vrijednost. Uvjeren sam da takav pristup može obogatiti nastavu matematike, naročito kod modeliranja.

### **Literatura**

- [1] J. Gusić, Matematičko modeliranje u srednjoj školi, Poučak, 12 (broj 45), 48. 61.
- [2] T. Golež, Mjerenje u realnom vremenu Novi elemenat u nastavi matematike, Poučak, 12 (broj 45), 74. – 79.
- [3] http://www.vernier.com/products/software/lp/
- [4] http://www.mathematische-basteleien.de/eggcurves.htm